### Lab Topology

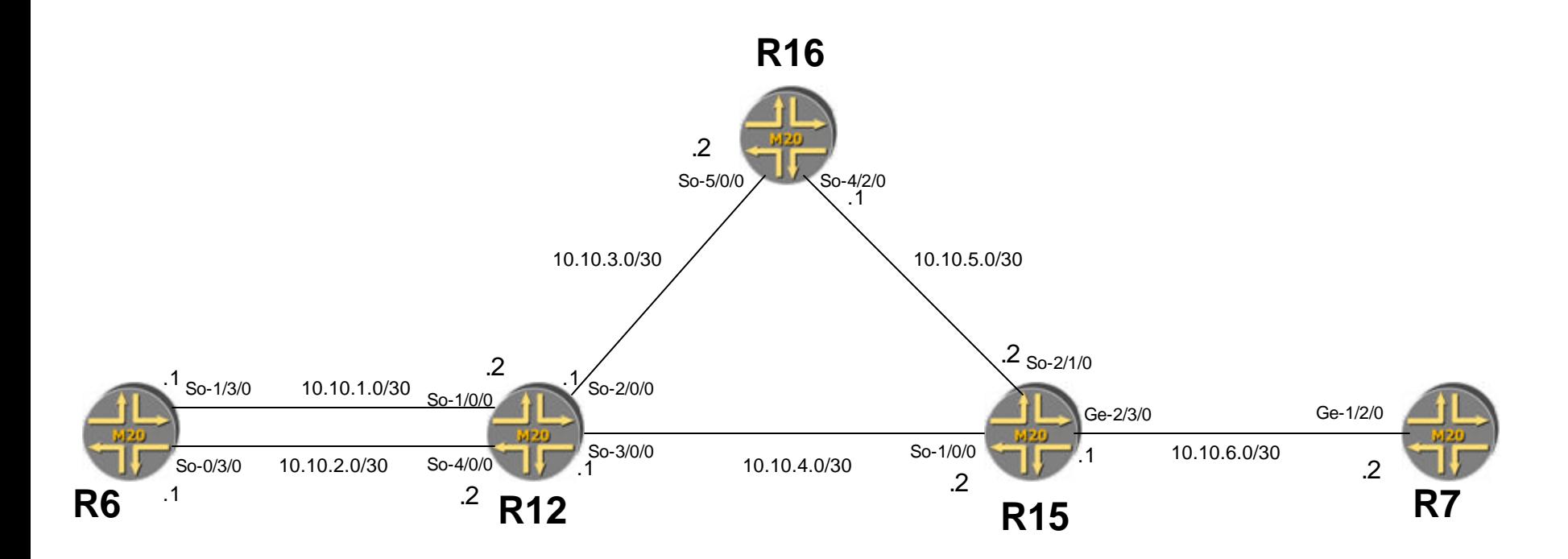

Lo R6- 10.10.10.6/32 R12 -10.10.10.12/32 R16- 10.10.10.16/32 R15- 10.10.10.15/32 R7 -10.10.10.7/32

### OSPF Hands-on

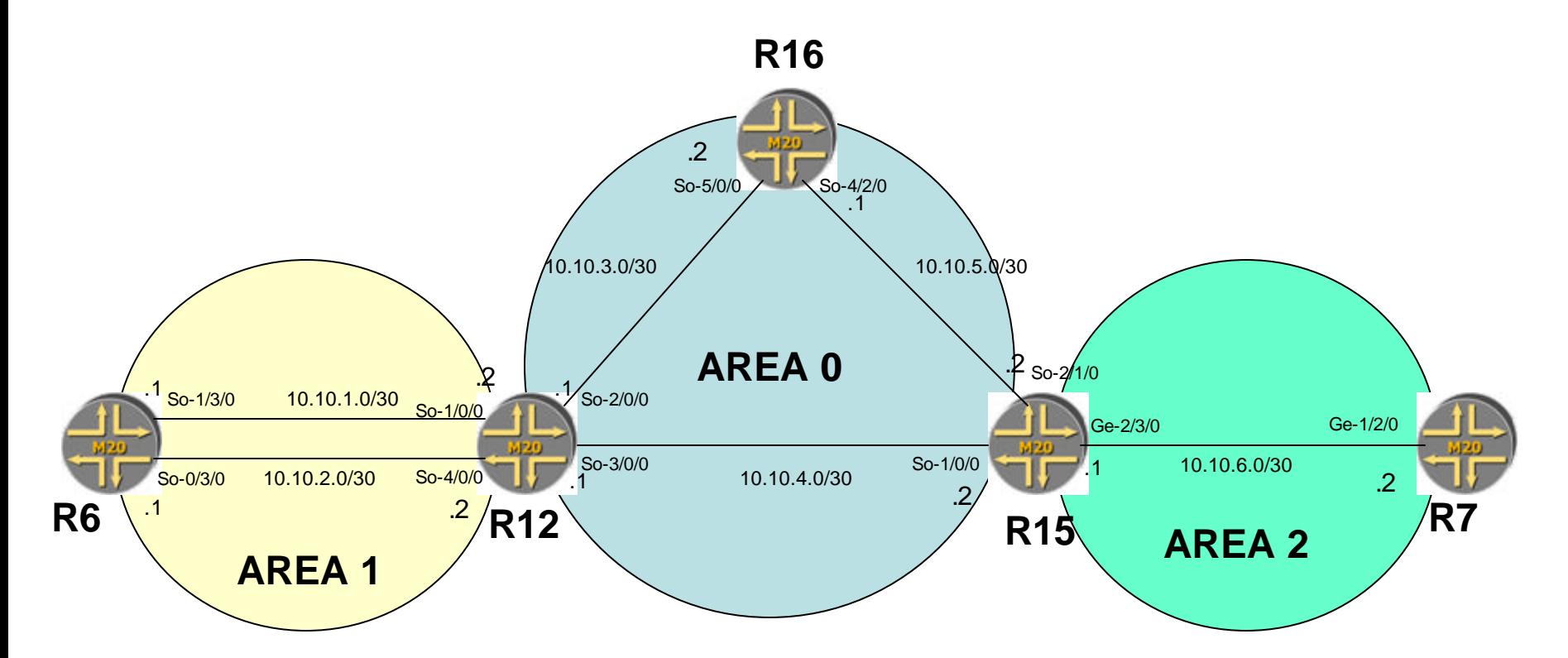

Lo

R6- 10.10.10.6/32 R12 -10.10.10.12/32 R16- 10.10.10.16/32 R15- 10.10.10.15/32 R7 -10.10.10.7/32

### BGP Hands-on

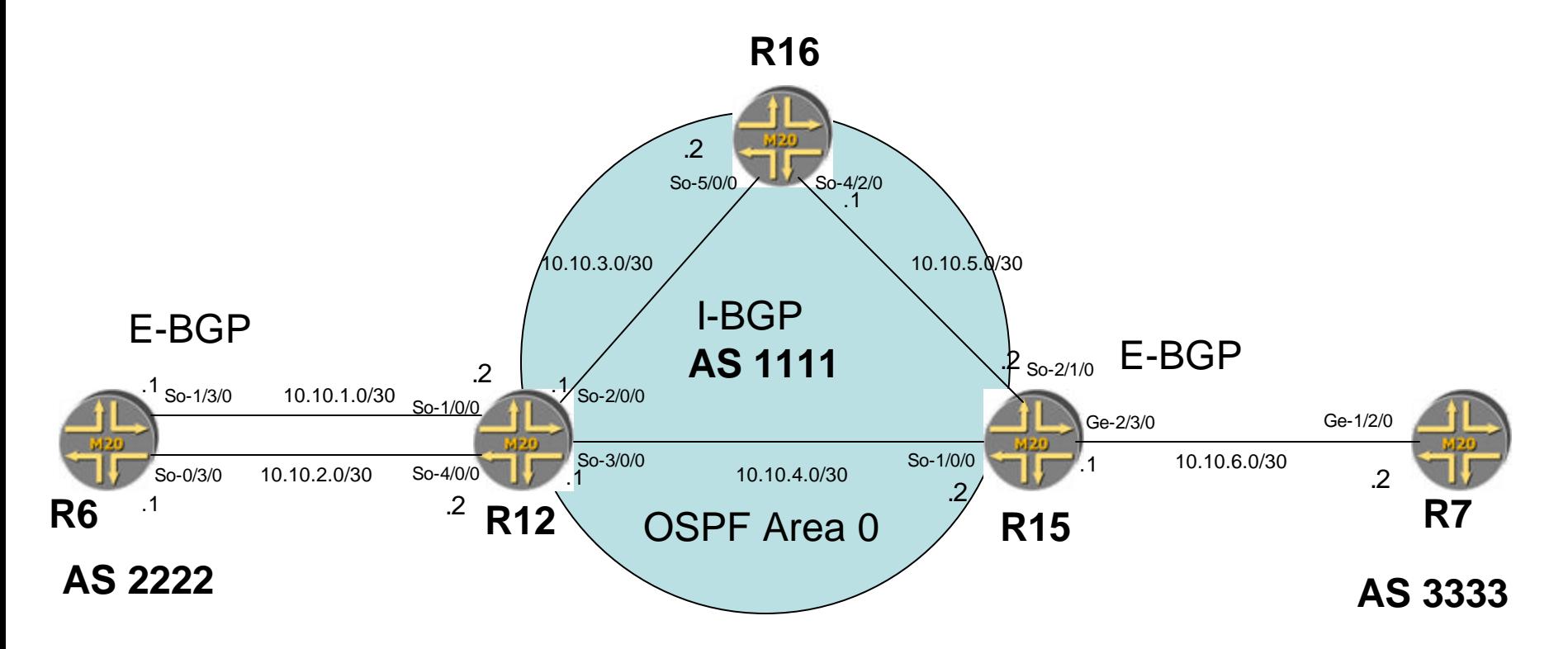

Lo R6- 10.10.10.6/32 R12 -10.10.10.12/32 R16- 10.10.10.16/32 R15- 10.10.10.15/32 R7 -10.10.10.7/32

### MPLS – TE hands-on

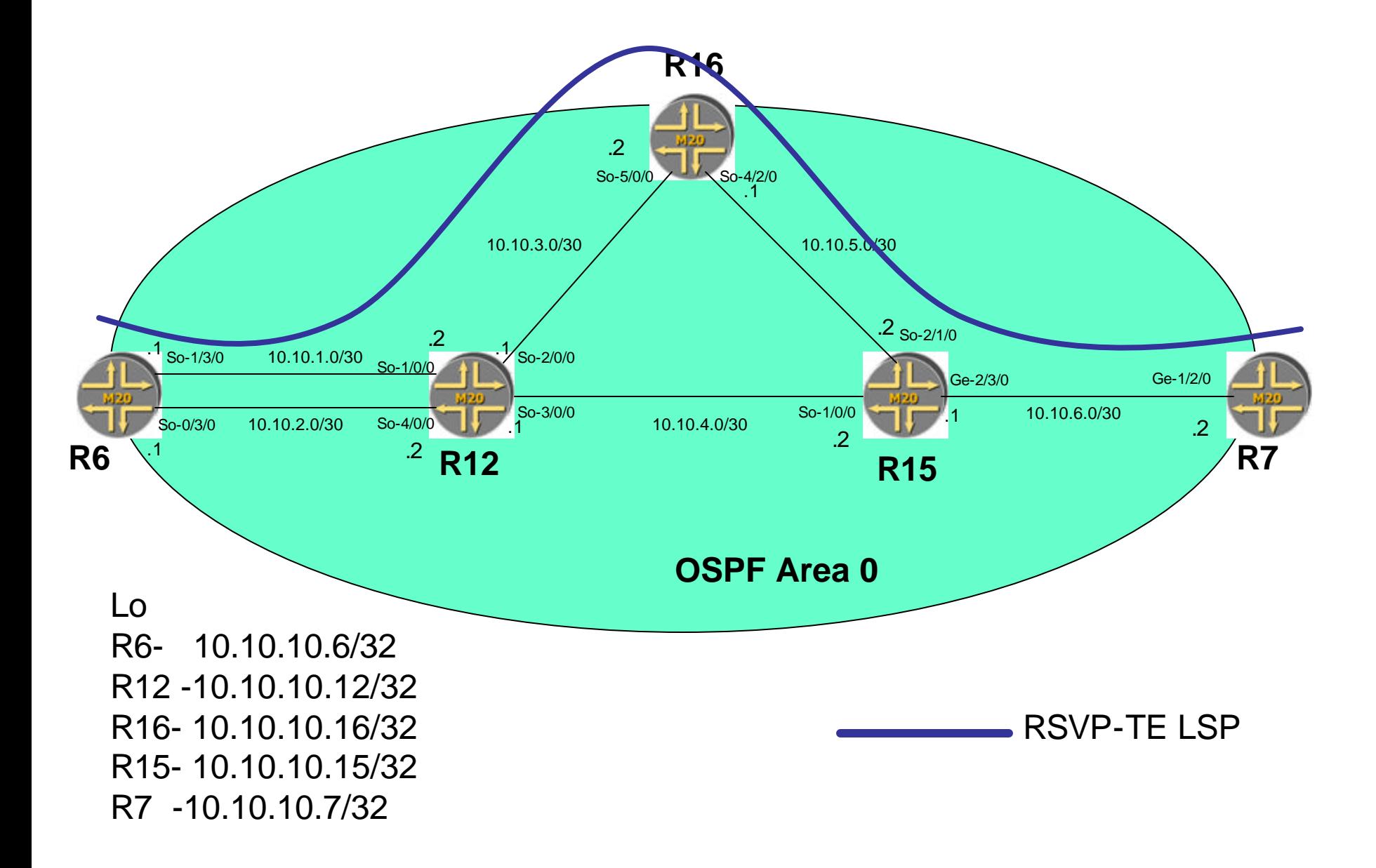

#### MPLS VPN Hands-on

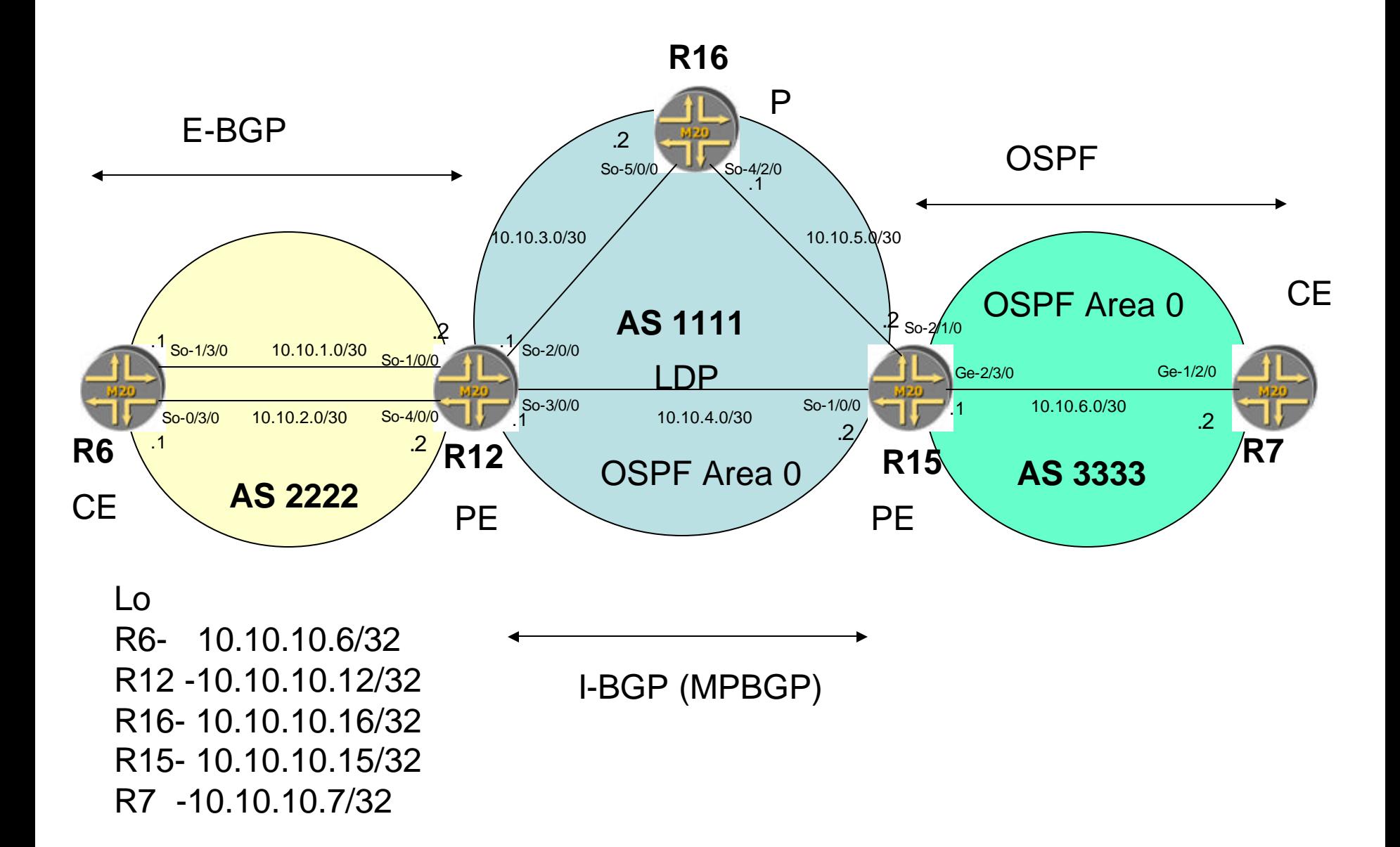

## Basic OSPF Configuration

# Basic OSPF configuration, 1

### **Enable IP on All Router Interfaces**

**[edit] set interface** *interface-name* **unit 0 family inet [edit]**

### **Enable all interfaces on area 0.0.0.0**

**[edit] edit protocols OSPF**

**[edit protocols ospf] top [edit] commit**

**[edit protocols ospf] set area 0 interface all [edit protocols ospf] set area 0 interface fxp0 disable [edit protocols ospf] set area 0 interface** *interface-name* **metric** *metric-value*

## To check the network

**To see the OSPF interfaces**

**[edit] exit**

**user@host> show ospf interface brief / extensive**

**To see OSPF neighborss :**

**user@host> show ospf neighbor brief / extensive**

**To see OSPF routes :**

**user@host> show ospf route detail**

**To see the database**

**user@host> show OSPF database brief**

# Show OSPF Interfaces

• show ospf interface ?

– View status of an interface

**user@host>** show ospf interface ?

**Possible completions:**

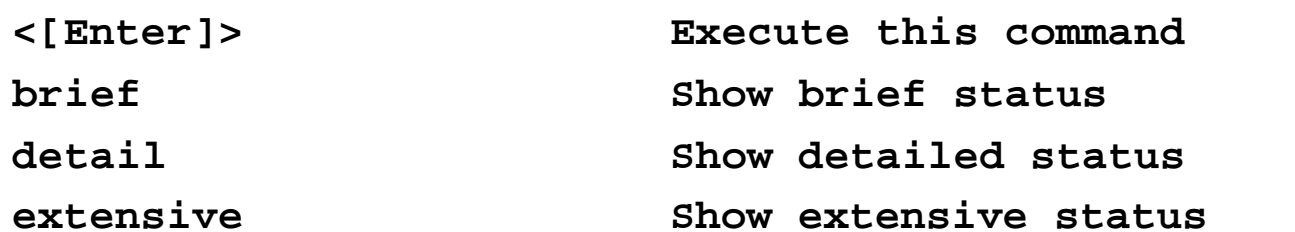

**user@host>** show ospf interface brief

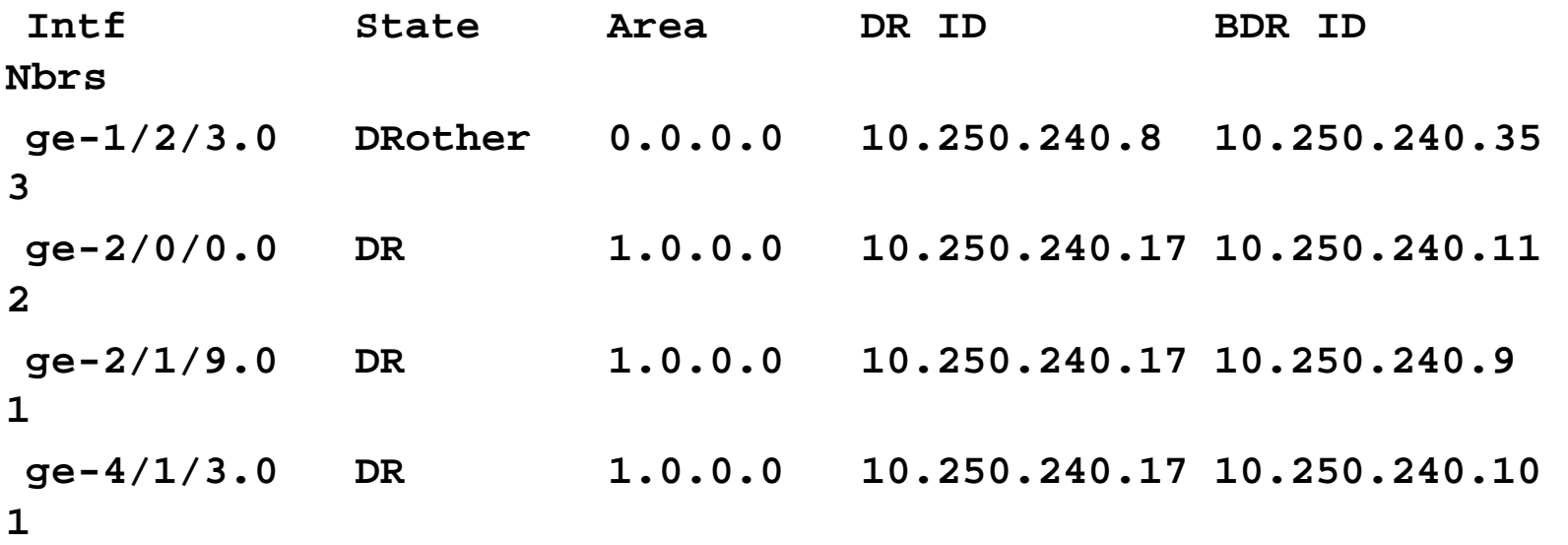

## Show OSPF Interfaces

### • show ospf interface extensive

– View more extensive OSPF interface information

**user@host>** show ospf interface extensive

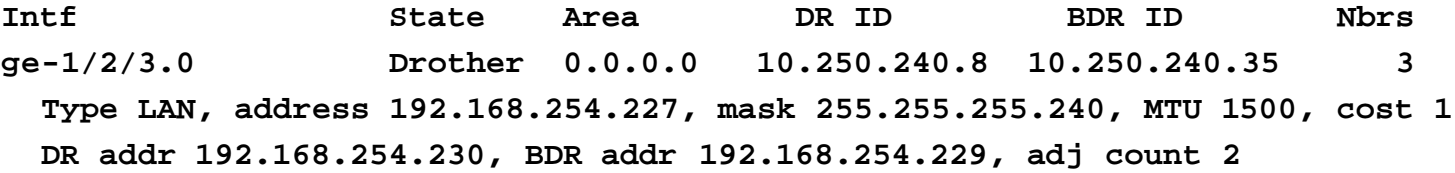

- **fxp2.0 DR 1.0.0.0 10.250.240.17 10.250.240.11 2 Type LAN, address 10.1.1.130, mask 255.255.255.128, MTU 1500, cost 1 DR addr 10.1.1.130, BDR addr 10.1.1.131, adj count 2**
- **fxp1.0 DR 1.0.0.0 10.250.240.17 10.250.240.9 1 Type LAN, address 10.1.2.2, mask 255.255.255.240, MTU 1500, cost 1 DR addr 10.1.2.2, BDR addr 10.1.2.1, adj count 1**

# View OSPF Statistics

- show ospf statistics
	- View basic OSPF protocol statistics

**user@host>** show ospf statistics

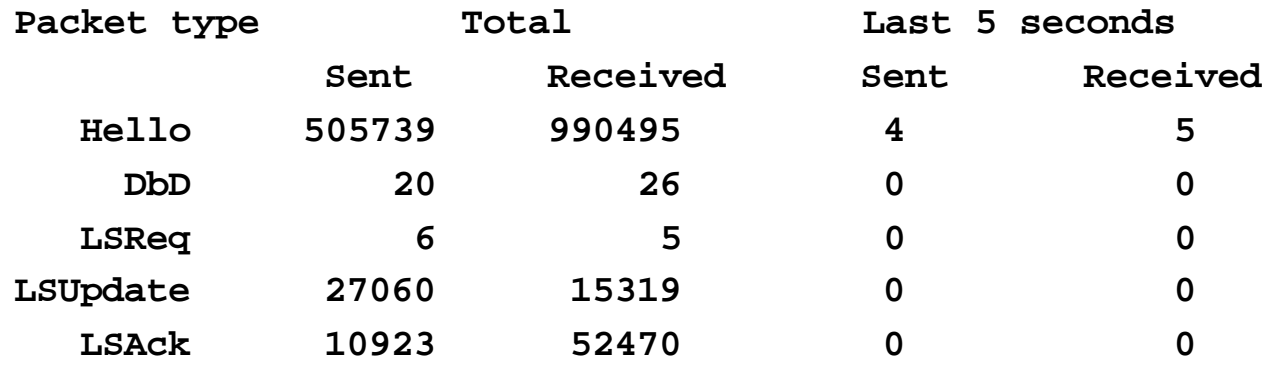

**LSAs retransmitted: 16, last 5 seconds: 0 Receive errors:**

**862 no interface found**

**115923 no virtual link found**

## Show OSPF Route Example

- **user@host>** show ospf route detail
- **Prefix Route/Path Type Metric Next hop i/f Next hop addr**
- **1.1.1.0/24 Ext2 Network 0 ge-0/0/0.0 10.10.0.16**
- **area 0.0.0.0, options 0x0, origin 1.1.1.1**
- **1.1.1.1/32 Intra AS BR 1 ge-0/0/0.0 10.10.0.16**
- **area 0.0.0.0, options 0x0, origin 1.1.1.1**
- **1.2.3.0/24 Ext2 Network 0 ge-0/0/0.0 10.10.0.16**
- **area 0.0.0.0, options 0x0, origin 1.1.1.1**

# View OSPF Database

### • show ospf database

#### – View the LSA database

**user@host>** show ospf database ? **Possible completions:**

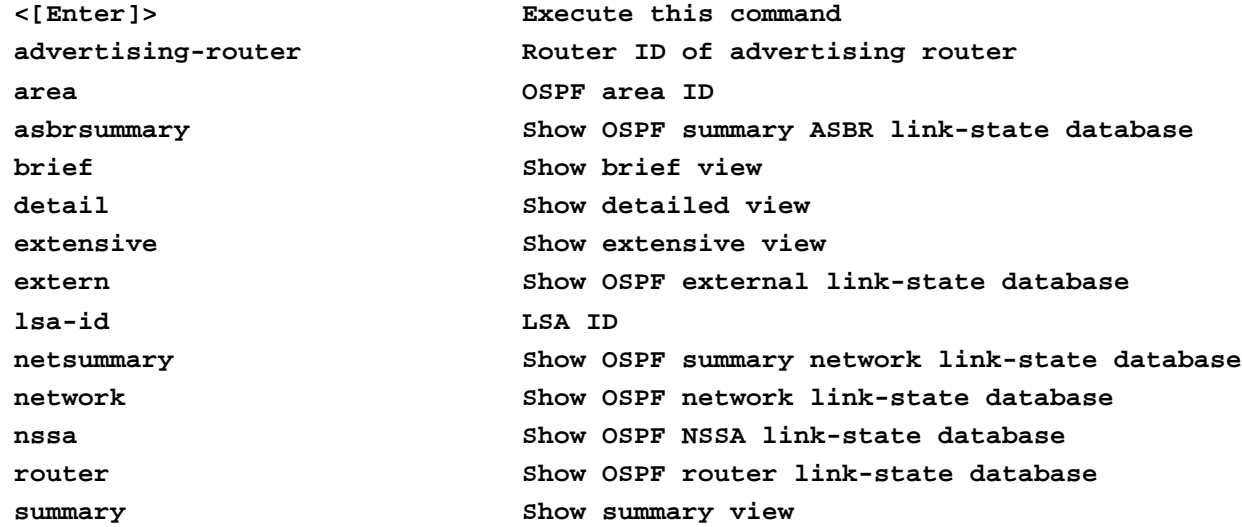

## Show OSPF Database Example

**user@host>** show ospf database brief

**OSPF link state database, area 0.0.0.0**

**Type ID Adv Rtr Seq Age Cksum Len Router 10.250.240.8 10.250.240.8 0x800001fc 2388 0x3684 36 Router 10.250.240.17 10.250.240.17 0x80000217 1835 0x444c 36 Router 10.250.240.32 10.250.240.32 0x80000232 1876 0x0158 36 Router 10.250.240.35 10.250.240.35 0x80000291 1100 0x4aa5 36 Network 192.168.254.230 10.250.240.8 0x800001cc 117 0xab67 40 Summary 10.1.2.0 10.250.240.17 0x80000216 1535 0x1729 28 Summary 10.1.3.34 10.250.240.8 0x8000013a 2217 0x842f 28**

### Basic BGP Configuration

# IBGP Configuration Overview

```
bgp {
    traceoptions {
        file bgp_log size 5m files 10;
        flag open;
        flag state;
        flag normal;
    }
    group core {
        type internal;
       local-address 192.168.255.7;
        peer-as 65000;
        authentication-key "$9$eDbKX-Y2aUi.oJfz3npuBIE";
        neighbor 192.168.255.1;
        neighbor 192.168.255.2;
        neighbor 192.168.255.3;
    }
```
**}**

# EBGP Configuration Overview

```
bgp {
group core {
        type internal;
        local-address 192.168.255.7;
        peer-as 65000;
        authentication-key "$9$eDbKX-Y2aUi.oJfz3npuBIE";
        neighbor 192.168.255.1;
        neighbor 192.168.255.2;
}
group AS_692 {
        type external;
        peer-as 692;
        import next-hop-self;
        authentication-key"$9$c6ZylMdb2JUHM8ZjkP3n/Ct";
        neighbor 172.16.5.1;
    }
}
policy-options {
    policy-statement next-hop-self {
        then {
            nexthop self;
        }
    }
}
}
```
# BGP Information

• Several commands display a wide variety of BGP information either from the protocol itself or from BGP routes

**user@host>** show bgp ?

**Possible completions:**

**information**

**group Show the BGP group database neighbor Show the BGP neighbor database next-hop-database Show the BGP next hop database summary Show an overview of the BGP** 

# Show BGP Summary

- show bgp summary
- View basic information about all BGP neighbors **user@host>** show bgp summary

**Groups: 12 Peers: 26 Unestablished peers: 2**

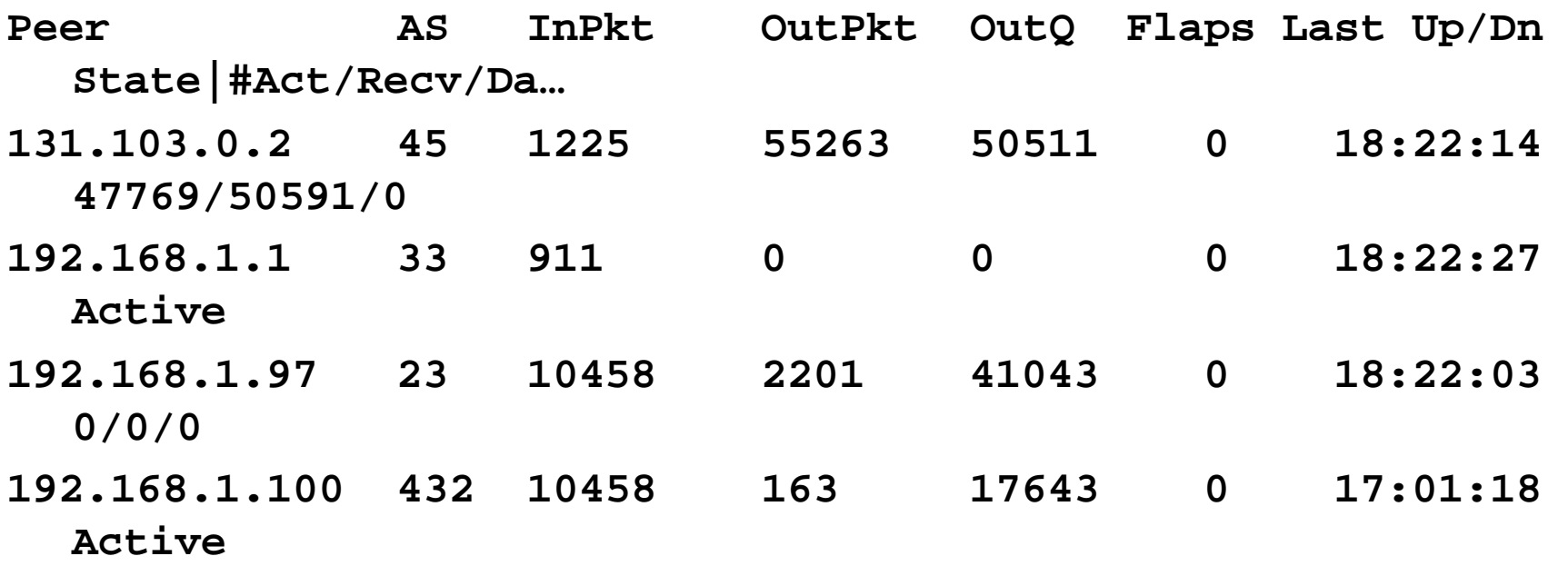

## Show BGP Neighbor

user@host> show bgp neighbor Peer: 11.1.1.2+179 AS 29 Local: 11.1.1.1+1048 AS 29 Type: Internal State: Established Flags: <> Last State: OpenConfirm Last Event: RecvKeepAlive Last Error: None Options: <Preference HoldTime> Holdtime: 90 Preference: 170 Number of flaps: 1 Error: "Cease" Sent: 1 Recv: 0 Peer ID: 11.1.1.2 Local ID: 0.0.0.0 Active Holdtime: 90 NLRI advertised by peer: unicast NLRI for this session: unicast Group Bit: 0 Send state: in sync Table inet.0 Active Prefixes: 0 Received Prefixes: 0 Suppressed due to damping: 0 Table inet.2 Active Prefixes: 0 Received Prefixes: 0 Suppressed due to damping: 0 Last traffic (seconds): The Received 25 Sent 21 Checked 21 Input messages: Total 4143 Updates 0 Octets 78717 Output messages: Total 4156 Updates 10 Octets 79303 Output Queue[0]: 0 Output Queue[1]: 0

## Show BGP Next Hop

#### • show bgp next-hop-database

user@host> show bgp next-hop-database brief 1.0.0.0/8 Source: 10.168.1.222 Nexthop: 10.168.1.222 10.168.1.222/32 MED 20 Next hops 192.168.200.2 192.168.200.102 2.0.0.0/8 Source: 10.168.1.222 Nexthop: 10.168.1.222 10.168.1.222/32 MED 20 Next hops 192.168.200.2 192.168.200.102 3.0.0.0/8 Source: 10.168.1.222 Nexthop: 10.168.1.222 10.168.1.222/32 MED 20 Next hops 192.168.200.2 192.168.200.102 4.0.0.0/8 Source: 10.168.1.222 Nexthop: 10.168.1.222 10.168.1.222/32 MED 20 Next hops 192.168.200.2 192.168.200.102 5.0.0.0/8 Source: 10.168.1.222 Nexthop: 10.168.1.222 10.168.1.222/32 MED 20 Next hops 192.168.200.2 192.168.200.102 6.0.0.0/8 Source: 10.168.1.222 Nexthop: 10.168.1.222 10.168.1.222/32 MED 20 Next hops 192.168.200.2 192.168.200.102 7.0.0.0/8 Source: 10.168.1.222 Nexthop: 10.168.1.222 10.168.1.222/32 MED 20 Next hops 192.168.200.2 192.168.200.102

## Show BGP Routes

- show route receive-protocol bgp
	- Look at routes received by a peer *before* policy is applied

**user@host>** show route receive-protocol bgp 11.1.1.1 **inet.0: 6 destinations, 6 routes (5 active, 0 holddown, 1 hidden) Prefix Nexthop MED Lclpref AS path 10.0.0.0/8 11.1.1.1 100 I 172.16.0.0/12 11.1.1.1 100 I**

- show route advertising-protocol bgp
	- Look at routes being advertised to a specific peer

**user@host>** show route advertising-protocol bgp 11.1.1.2 **inet.0: 10 destinations, 10 routes (8 active, 0 holddown, 2 hidden) Prefix Nexthop MED Lclpref AS path 10.0.0.0/8 Self 100 I 172.16.0.0/12 Self 100 I**

# Looking at Specific Routes

#### • show route extensive

– Look at specific entries in the routing table

```
user@host> show route 172.16.0.0 extensive
inet.0: 6 destinations, 6 routes (5 active, 0 holddown, 1 hidden)
+ = Active Route, - = Last Active, * = Both
172.16.0.0/12 (1 entry, 1 announced)
TSI:
BGP_Sync_Any dest 172.16.0.0/12 MED 0
        *BGP Preference: 170/-101
               Nexthop: 11.1.1.1 via fxp0.0, selected
                State: <Active Int Ext>
                Local AS: 29 Peer AS: 29
                Age: 1d 9:46:54 Metric2: 0
                Task: BGP_29.11.1.1.1+1048
                Announcement bits (2): 0-KRT 2-BGP_Sync_Any
                AS path: I
                BGP next hop: 11.1.1.1
                Localpref: 100
                Router ID: 172.18.1.1
```